## **BSc in Computer Engineering CMP4103 Computer Systems and Network Security**

**Lecture 8**

## **Network Security and an introduction to Penetration Testing**

Eng Diarmuid O'Briain, CEng, CISSP

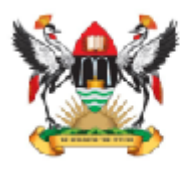

Department of Electrical and Computer Engineering,<br>College of Engineering, Design, Art and Technology, **Makerere University** 

Copyright © 2017 Diarmuid Ó Briain

Permission is granted to copy, distribute and/or modify this document under the terms of the GNU Free Documentation License, Version 1.3 or any later version published by the Free Software Foundation; with no Invariant Sections, no Front-Cover Texts, and no Back-Cover Texts. A copy of the license is included in the section entitled "GNU Free Documentation License".

## **Table of Contents**

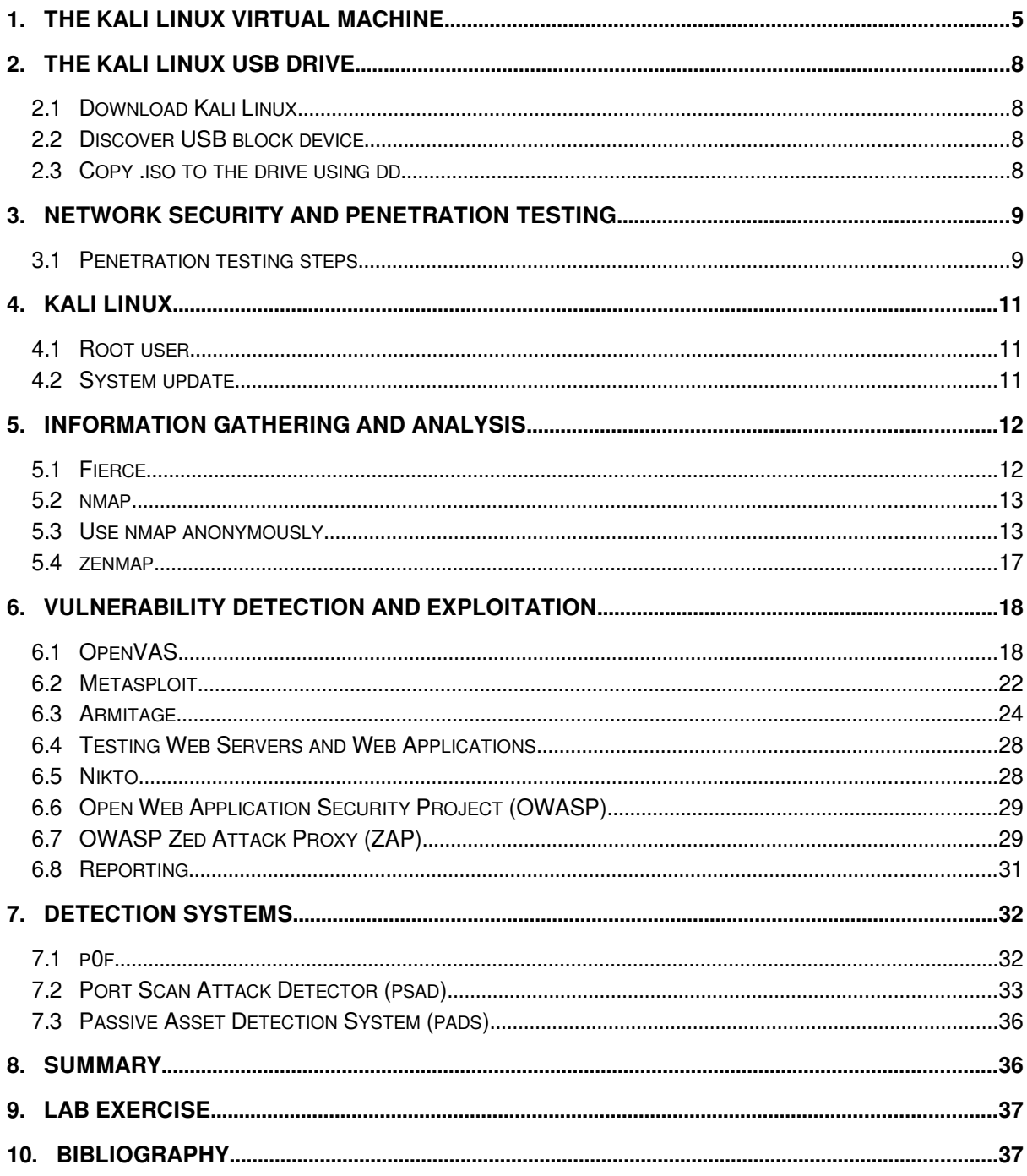

# **Illustration Index**

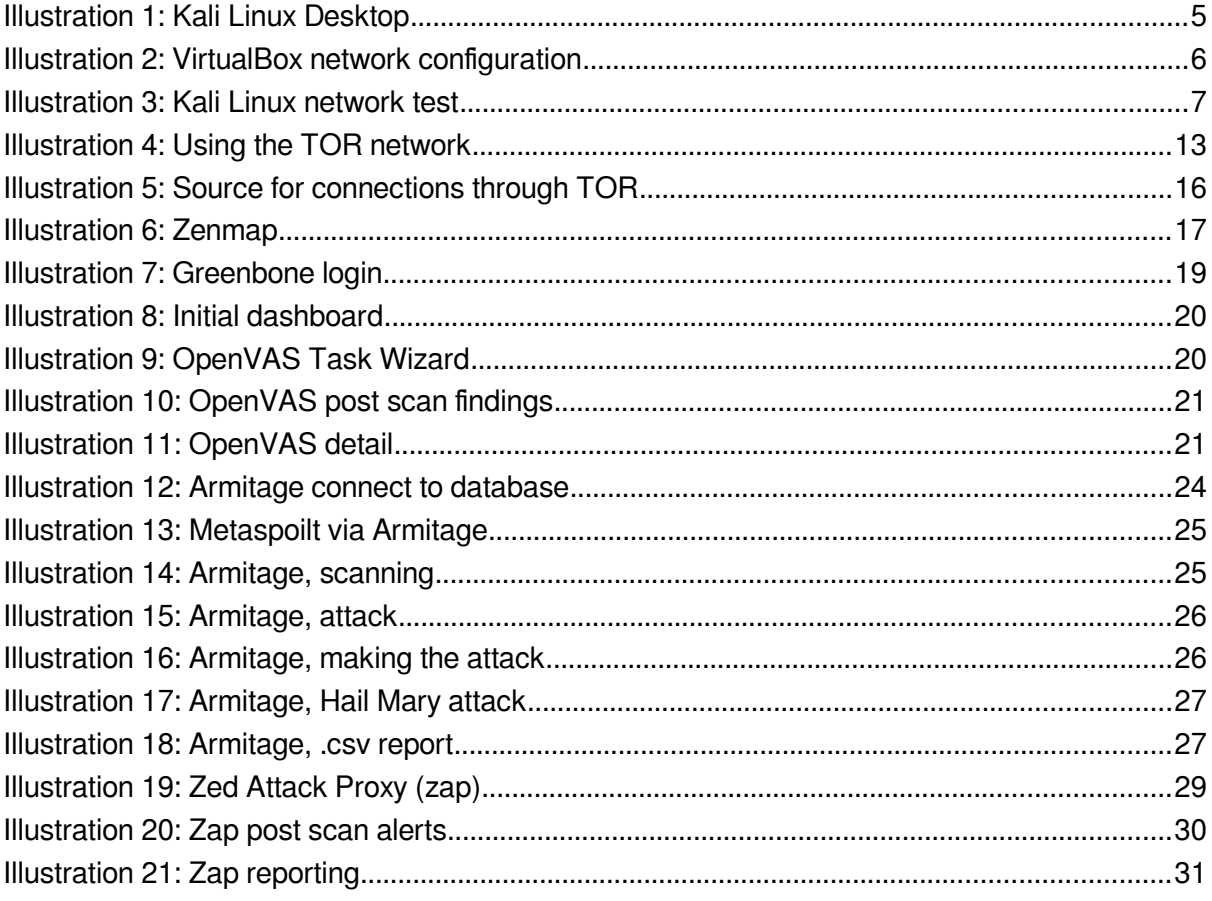

### **1. The Kali Linux Virtual Machine**

<span id="page-4-0"></span>Using the Kali Linux image provided on the website below, install **VirtualBox**, build the **.ova** image, install and run.

<https://www.offensive-security.com/kali-linux-vmware-virtualbox-image-download/>

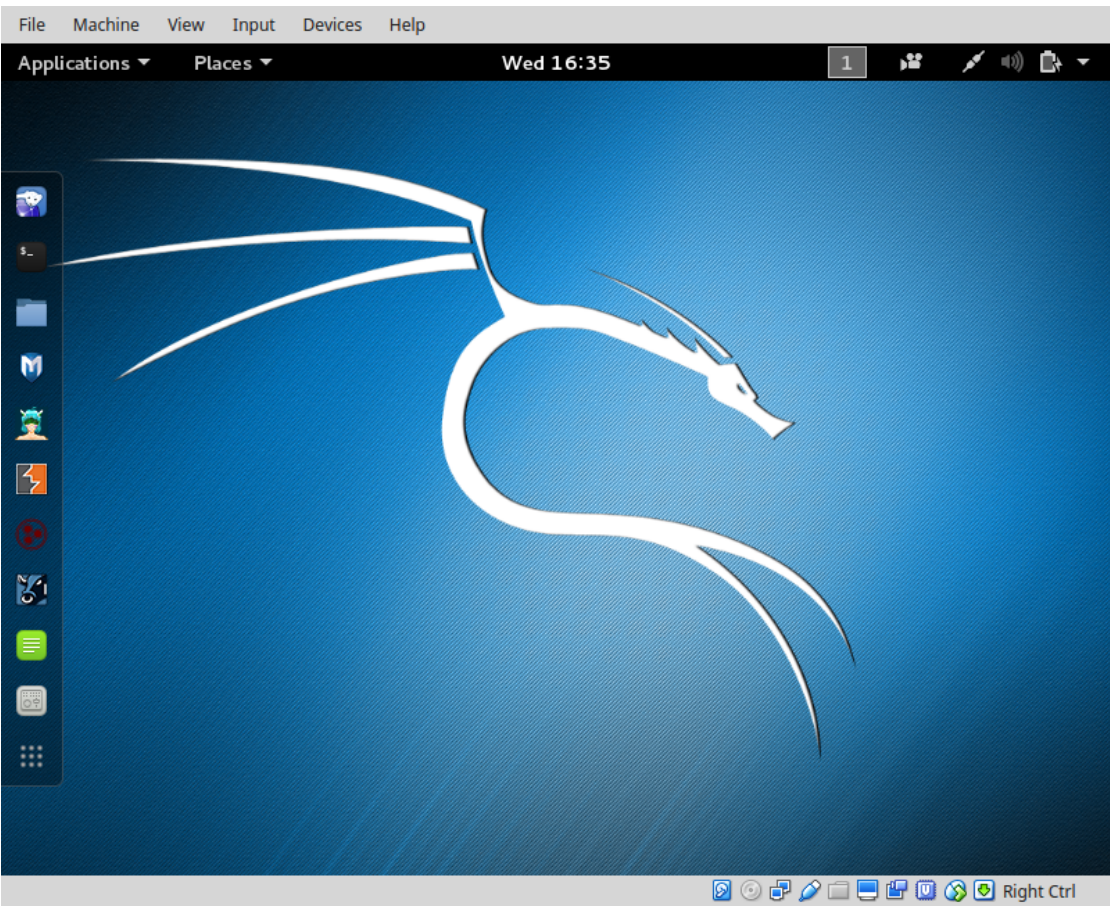

Illustration 1: Kali Linux Desktop

Login to the image with the default root username (**root**) and password (**toor**).

Run up a shell and confirm connectivity with the Internet.

```
root@kali:~# ip addr list dev eth0 | grep 'inet ' | awk '{print $2}'
10.0.2.15/24
```
The IP Address is assigned by Network Address Translation (NAT) to the VM. It is possible to bridge the VM Ethernet interface (eth0) with the active interface on the host to get an IP address from the real world Dynamic Host Configuration Protocol (DHCP) Server.

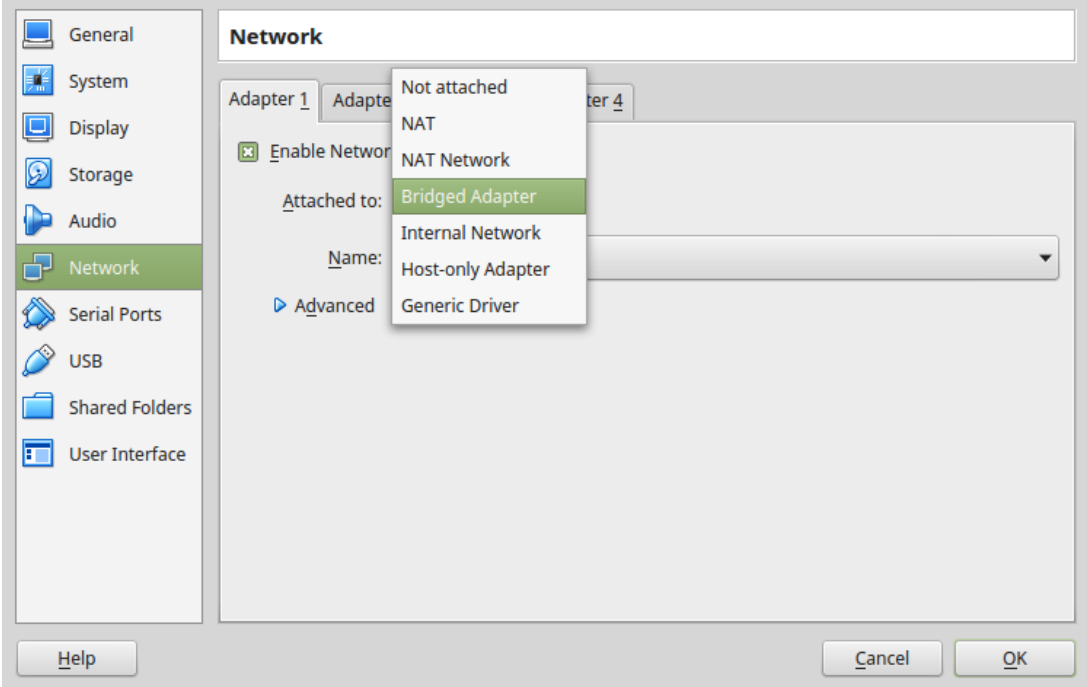

Illustration 2: VirtualBox network configuration

Whichever system is used the Internet Protocol (IP) Packet InterNet Groper (PING) test to the main google nameserver at 8.8.8.8 should elicit a response.

```
root@kali:~# ping -c3 8.8.8.8
PING 8.8.8.8 (8.8.8.8) 56(84) bytes of data.
64 bytes from 8.8.8.8: icmp_seq=1 ttl=63 time=307 ms
64 bytes from 8.8.8.8: icmp_seq=2 ttl=63 time=462 ms
64 bytes from 8.8.8.8: icmp_seq=3 ttl=63 time=298 ms
--- 8.8.8.8 ping statistics ---
3 packets transmitted, 3 received, 0% packet loss, time 2003ms
rtt min/avg/max/mdev = 298.745/356.467/462.706/75.217 ms
root@kali:~#
```

| \$_Terminal ▼<br>Places $\blacktriangledown$<br>Wed 16:39<br>١¥<br>Applications ▼<br>$\bullet$<br>root@kali: ~<br>File Edit View Search Terminal Help<br>$\blacktriangledown$<br>root@kali ~# ip addr<br>$s_{-}$<br>1: lo: <loopback,up,lower up=""> mtu 65536 qdisc noqueue state UNKNOWN group def <br/>ault<br/>1ink/loopback 00:00:00:00:00:00 brd 00:00:00:00:00:00<br/>inet 127.0.0.1/8 scope host lo<br/>valid lft forever preferred lft forever<br/>M<br/><math>inet6 :: 1/128</math> scope host</loopback,up,lower> |
|----------------------------------------------------------------------------------------------------|
|                                                                                                    |
|                                                                                                    |
|                                                                                                    |
|                                                                                                    |
|                                                                                                    |
|                                                                                                    |
|                                                                                                    |
|                                                                                                    |
|                                                                                                    |
|                                                                                                    |
| valid lft forever preferred lft forever                                                                                                    |
| 里<br>2: eth0: <broadcast,multicast,up,lower up=""> mtu 1500 qdisc pfifo fast state UP</broadcast,multicast,up,lower>                                                                                                    |
| group default glen 1000<br>$\mathbb{E}_{\mathbb{Z}}$<br>link/ether 08:00:27:1a:02:bd brd ff:ff:ff:ff:ff:ff:ff                                                                                                    |
| inet $10.0.2.15/24$ brd $10.0.2.255$ scope global dynamic eth $\theta$                                                                                                    |
| $\odot$<br>valid lft 86044sec preferred lft 86044sec                                                                                                    |
| inet6 fe80::a00:27ff:fela:2bd/64 scope link<br>valid lft forever preferred lft forever                                                                                                    |
| $\mathbb{Z}$<br>root@kali ~# ping -c3 8.8.8.8                                                                                                    |
| PING 8.8.8.8 (8.8.8.8) 56(84) bytes of data.<br>$\blacksquare$                                                                                                    |
| 64 bytes from 8.8.8.8: icmp_seq=1 ttl=63 time=307 ms<br>64 bytes from 8.8.8.8: icmp seq=2 ttl=63 time=462 ms                                                                                                    |
| 8<br>64 bytes from 8.8.8.8: icmp seq=3 ttl=63 time=298 ms                                                                                                    |
|                                                                                                    |
| 88<br>$-- 8.8.8.8$ ping statistics $--$<br>3 packets transmitted, 3 received, 0% packet loss, time 2003ms                                                                                                    |
| rtt min/avg/max/mdev = 298.745/356.467/462.706/75.217 ms                                                                                                    |
| root@kali ~#                                                                                                    |
| ◙ ◎ 是 ∥ □ ■ 唱   □ ③ ⊙ Right Ctrl                                                                                                    |

Illustration 3: Kali Linux network test

### **2. The Kali Linux USB Drive**

<span id="page-7-3"></span>Kali Linux is a very useful tool and having a copy on a USB Drive that can boot live on any computer is very handy indeed. Follow these steps to create a Kali Linux USB Drive of your own.

### **2.1 Download Kali Linux**

<span id="page-7-2"></span>Download the latest Kali Linux, in this case 2017.2 and verify the download using the procedure on the webpage - [https://www.kali.org/downloads.](https://www.kali.org/downloads)

### **2.2 Discover USB block device**

<span id="page-7-1"></span>Insert the USB and verify block device name

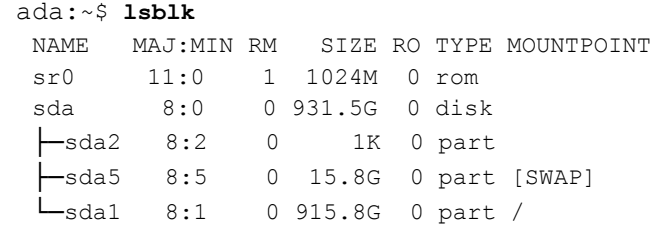

#### Plug in the USB Drive.

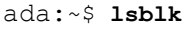

OENS NAME MAJ:MIN RM SIZE RO TYPE MOUNTPOINT sdb 8:16 1 7.3G 0 disk ├─sdb2 8:18 1 2.3M 0 part Lsdb1 8:17 1 685M 0 part /media/ada/Ubuntu-Server 17.04 amd64 sr0 11:0 1 1024M 0 rom sda 8:0 0 931.5G 0 disk ├─sda2 8:2 0 1K 0 part ├─sda5 8:5 0 15.8G 0 part [SWAP] └─sda1 8:1 0 915.8G 0 part /

Therefore the USB Drive is block device /dev/sdb.

### **2.3 Copy .iso to the drive using dd**

<span id="page-7-0"></span>Copy a file kali-linux-2017.2-amd64.iso and write to the USB Drive at /dev/sdb. The pv command between the pipes monitors the progress of data through the pipe.

```
ada:~$ dd if=kali-linux-2017.2-amd64.iso | pv | sudo dd of=/dev/sdb bs=512k
[sudo] password for alovelace: babbage
 5899648+0 records in0MiB/s] [ <=> ]
5899648+0 records out
3020619776 bytes (3.0 GB, 2.8 GiB) copied, 599.213 s, 5.0 MB/s
  2.81GiB 0:09:59 [4.81MiB/s] [ <=> ]
  0+40085 records in
  0+40085 records out
  3020619776 bytes (3.0 GB, 2.8 GiB) copied, 594.7 s, 5.1 MB/s
```
That is it. Put the USB Disk in a computer and boot.

### **3. Network Security and Penetration testing**

<span id="page-8-1"></span>**Penetration testing** (also called **pen-testing**) is the practice of testing a computer system, network or Web application to find vulnerabilities that an attacker could exploit.

It is a proactive and authorised attempt to evaluate the security of an IT infrastructure by safely attempting to exploit system vulnerabilities, including OS, service and application flaws, improper configurations, and even risky end-user behaviour.

### <span id="page-8-0"></span>**3.1 Penetration testing steps**

#### **3.1.1 Planning and Preparation**

A kick-off meeting with the client to discuss in detail the scope and the overall objective of the pen-test. A clear objective is essential for the pen-test. Typical objective is to demonstrate that exploitable vulnerabilities do in fact exist with the organisation computing and network infrastructure. As part of the scoping identify:

- Timing and duration allowed for the pen-tests
- Personnel involved
- Are staff being informed of the tests?
- Network and Computers involved
- Operational requirements during the pen-test
- How the results are to be presented at the conclusion of the test.

After this scoping meeting the pen-testers need to develop a **Penetration Test Plan** which should be shared with the client company. It must include:

- The detailed test plan itself. What tests are to be performed and on what.
- A **Confidentiality statement** that is signed by both the pen-testers and the client.
- A clear **Acceptance sign-off sheet** that the **Penetration Test Plan** is acceptable to the client and affords legal protection to the pen-testers.

Remember the pen-testers are actually conducting tests that are deemed illegal and therefore require the indemnity of the Acceptance sign-off from the client company.

#### **3.1.2 Information Gathering and Analysis**

Gathering of as much information as possible as a reconnaissance is essential.

- What does the network look like?
- What devices are on the network?
- Who works at the company?
- What does the organogram of the company look like?

#### **3.1.3 Vulnerability detection**

Once a picture of the target organisation has been compiled a scan of vulnerabilities is the next step.

#### **3.1.4 Penetration attempt**

Once a list of vulnerabilities have been identified and logged it is time to attempt a penetration. Identifying the best targets from the machines showing vulnerability is important particularly if the time given is short. Identifying the juicy targets may be as simply as looking at the machine names as it is a habit of IT personnel to use functional names like MAILSVR or FTPSERVER etc…

Define the list of machines that are to be given special additional treatment. Try password cracking tools, dictionary, brute force and hybrid attacks.

#### **3.1.5 Analysis and Reporting**

A detailed report must be furnished to the client at the conclusion of the tests. It should include:

- A summary of successful penetration tests.
- A list of all information gathered during the pen-test.
- A complete list and description of vulnerabilities found (including on machines not singled out for a penetration attempt).
- A suggested list of next steps to close the vulnerabilities and increase security at the client company.

### **3.1.6 Tidy up**

During the pen-testing a detailed list of steps taken should be maintained. On the conclusion of the testing the pen-testers work with the client staff ensure that the steps have not left and residual issues, like entries in configuration files, new users or groups etc..

### <span id="page-10-2"></span>**4. Kali Linux**

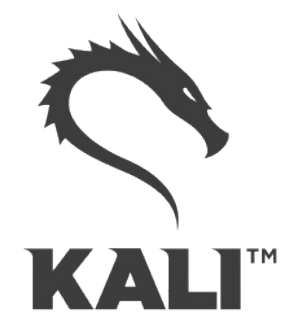

The GNU/Linux operating system includes a vast array of tools for each step of the pentesting activity. All of the tools described here can be installed on any GNU/Linux distribution. Kali Linux, derived from Debian GNU/Linux is a distribution specifically designed for digital forensics and penetration testing. It is maintained and funded by Offensive Security Ltd. Kali Linux comes pre-installed with over 600 penetration-testing programs.

### **4.1 Root user**

<span id="page-10-1"></span>GNU/Linux distributions generally recommend the use of a non-privileged account while running the system and use a utility like **sudo** when and if escalation of privileges is required. As Kali Linux is a security and auditing platform it contains tools that can only be ran under root privileges and therefore the root account is used. As a result care should be taken and is not the GNU/Linux distribution for Linux beginners.

### **4.2 System update**

<span id="page-10-0"></span>Before looking at any of the programs it is important to perform a update of the system.

```
root@kali:~# apt update
Get:1 http://security.kali.org sana/updates InRelease [11.9 kB] 
Get:2 http://http.kali.org sana InRelease [20.3 kB] 
Get:3 http://http.kali.org sana-proposed-updates InRelease [14.1 kB]
Get:4 http://security.kali.org sana/updates/main Sources [74.5 kB]
Get:5 http://http.kali.org sana/main Sources [9,089 kB]
Ign http://security.kali.org sana/updates/contrib Translation-en_US 
. . . . 
. . . .
Ign http://http.kali.org sana-proposed-updates/non-free Translation-en 
Fetched 22.7 MB in 1min 41s (222 kB/s)
Reading package lists... Done
```
root@kali:~# **apt dist-upgrade**

### **5. Information Gathering and Analysis**

<span id="page-11-1"></span>One of the oldest tools and still one of the most effective for security administration is the Network exploration tool and security / port scanner (**nmap**) tool. This is a shell based network exploration and security auditing tool. It has a sister tool **zenmap** that gives it a graphical interface.

### **5.1 Fierce**

<span id="page-11-0"></span>Fierce is a lightweight scanner that helps locate non-contiguous IP space and hostnames against specified domains. It is used as a pre-cursor to **nmap** as it requires knowledge of the IP already. It locates likely targets both inside and outside a corporate network. Because it uses DNS primarily you will often find miss-configured networks that leak internal address space. That's especially useful in targeted malware.

```
root@kali:~# fierce -dns adomain.com 
DNS Servers for adomain.com:
     ns2.adomain.com
     ns1.adomain.com
Trying zone transfer first...
     Testing ns2.adomain.com
           Request timed out or transfer not allowed.
      Testing ns1.adomain.com
           Request timed out or transfer not allowed.
Unsuccessful in zone transfer (it was worth a shot)
Okay, trying the good old fashioned way... brute force
Checking for wildcard DNS...
      ** Found 97919448768.adomain.com at 68.95.161.145.
      ** High probability of wildcard DNS.
Now performing 2280 test(s)...
68.95.161.6 unix.adomain.com
68.95.161.93 mx.adomain.com
68.95.161.92 mx.adomain.com
68.95.161.237 www.adomain.com
Subnets found (may want to probe here using nmap or unicornscan):
      68.95.161.0-255 : 4 hostnames found.
      176.58.111.0-255 : 1 hostnames found.
Done with Fierce scan: http://ha.ckers.org/fierce/
Found 4 entries.
Have a nice day.
```
#### **5.2 nmap**

<span id="page-12-1"></span>Network Mapper (**nmap**) is an open source tool for network exploration and security auditing. It forms the basis for most of the other tools that are used for penetration testing and scanning. Open a GNU/Linux distribution install **nmap** and **zenmap** as follows. On Kali Linux this step is unnecessary as it is already pre-installed.

ada:~\$ **sudo apt install nmap zenmap xprobe**

Run **nmap** against a target IP address

- **-p <port ranges>**: Only scan specified ports
- **-Pn**: Treat all hosts as online, skip host discovery

If you want to record the scan simply pipe to a file, or if you also want to see the output to the screen as well as record use the **tee** utility in the bash shell.

```
root@kali:~# nmap -Pn 192.168.89.1 | tee /tmp/nmap-output.txt
```

```
Starting Nmap 6.40 ( http://nmap.org ) at 2015-11-03 11:41 EAT
Nmap scan report for 192.168.89.1
Host is up (0.00086s latency).
Not shown: 65530 closed ports
PORT STATE SERVICE
21/tcp open ftp
22/tcp open ssh
23/tcp open telnet
80/tcp open http
2000/tcp open cisco-sccp
8291/tcp open unknown
```
<span id="page-12-0"></span>Nmap done: 1 IP address (1 host up) scanned in 6.00 seconds

### **5.3 Use nmap anonymously**

For anonymous use of **nmap** it is possible to do so using 'The Onion Router (**TOR** ) and **ProxyChains**. ProxyChains redirects TCP connections through proxy servers

ada:~\$ **sudo apt install tor proxychains**

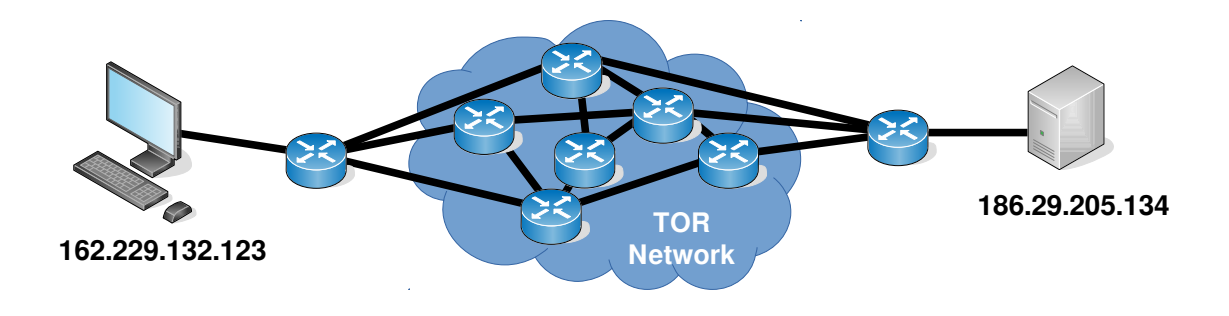

Illustration 4: Using the TOR network

Here is an Nmap scan through a proxy chain via the TOR network. Some additional options here:

• **-sT**: TCP connect scan, instead of writing raw packets as most other scan types do, Nmap asks the underlying OS to establish a connection with the target machine and port by issuing the connect system call. This more exactly simulates what network enables applications would do. Bacically Nmap is making use of the OS own Berkeley Socket API.

```
ada:~$ proxychains nmap -Pn -sT -p 22,80 186.29.205.134
```

```
ProxyChains-3.1 (http://proxychains.sf.net)
```

```
Starting Nmap 6.40 ( http://nmap.org ) at 2015-11-04 22:07 EAT
|S-chain|-<>-127.0.0.1:9050-<><>-186.29.205.134:80-<><>-OK
|S-chain|-<>-127.0.0.1:9050-<><>-186.29.205.134:22-<><>-OK
Nmap scan report for 186.29.205.13
Host is up (0.61s latency).
PORT STATE SERVICE
22/tcp open ssh
80/tcp open http
```
Adding an additional option to detect the OS.:

ProxyChains-3.1 (http://proxychains.sf.net)

• **-sV**: Enable version detection. It can be used to help differentiate the truly open ports from the filtered ones.

ada:~\$ **proxychains nmap -Pn -sV -sT -p 22,80 186.29.205.134**

```
Starting Nmap 6.40 ( http://nmap.org ) at 2015-11-10 12:13 EAT
|S-chain|-<>-127.0.0.1:9050-<><>-186.29.205.134:22-<><>-OK
|S-chain|-<>-127.0.0.1:9050-<><>-186.29.205.134:80-<><>-OK
Nmap scan report for li489-237.members.linode.com (186.29.205.134)
Host is up (0.71s latency).
PORT STATE SERVICE VERSION
22/tcp open ssh OpenSSH 6.0p1 Debian 4+deb7u2 (protocol 2.0)
80/tcp open http Apache httpd 2.2.22 ((Debian))
Service Info: OS: Linux; CPE: cpe:/o:linux:linux_kernel
```
Attempt at SSH connection using user root failed but as it passed through the TOR network the attempt was anonymous.

ada:~\$ **proxychains ssh root@186.29.205.134** 

```
ProxyChains-3.1 (http://proxychains.sf.net)
|S-chain|-<>-127.0.0.1:9050-<><>-186.29.205.134:22-<><>-OK
root@186.29.205.134's password: 
Permission denied, please try again.
root@186.29.205.134's password: 
Permission denied, please try again.
root@186.29.205.134's password: 
Permission denied (publickey,password).
```
On the server that the compromise attempt occurred check the authentication logs.

root@ece:~# **tail /var/log/auth.log**

```
Nov 4 19:09:26 ece sshd[1146]: Failed password for root from 207.244.70.35
port 45909 ssh2
Nov 4 19:09:33 ece sshd[1146]: Failed password for root from 207.244.70.35 
port 45909 ssh2
Nov 4 19:09:40 ece sshd[1146]: Failed password for root from 207.244.70.35 
port 45909 ssh2
Nov 4 19:09:40 ece sshd[1146]: Connection closed by 207.244.70.35 [preauth]
Nov 4 19:09:40 ece sshd[1146]: PAM 2 more authentication failures; logname= 
uid=0 euid=0 tty=ssh ruser= rhost=207.244.70.35 user=root
```
Note the IP Address from where the attempted connection originated, it is not from the actual source 162.229.132.123 but from 207.244.70.35 which is the edge of the TOR at that time for that connection.

http://www.ipaddress-finder.com

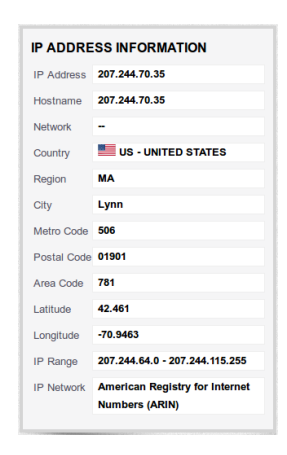

#### **5.3.1 SSH Public Key as possible Identifier in TOR**

One thing to consider however about making SSH connections through the TOR network is that by default the connection will attempt to authenticate using your public key first. If you have one and this has been made public then it could be an identifier if in the unlikely but possible even that someone is capturing the connection. To remove this possibility create a new public key first specify it in the SSH connection:

```
ada:~$ ssh-keygen
Generating public/private rsa key pair.
Enter file in which to save the key (/home/ece/.ssh/id_rsa): id_rsa_ANONY
Enter passphrase (empty for no passphrase): 
Enter same passphrase again: 
Your identification has been saved in id rsa ANONY.
Your public key has been saved in id rsa ANONY.pub.
The key fingerprint is:
bc:34:b1:23:fd:5a:f2:4b:d9:88:af:70:f7:d6:39:a2 
The key's randomart image is:
+--[ RSA 2048]----+
| . . . . . . . . . . . . . 1
\overline{ } \overline{ } \overline{\vert . S
             \circ * +
            \cdot = B \cdot . . |
           \circ \circ \circ +
| o.E+.. . |
+-----------------+
```
ada:~\$ **proxychains ssh -i /home/ece/.ssh/id\_rsa\_ANONY root@186.29.205.134** ProxyChains-3.1 (http://proxychains.sf.net) |S-chain|-<>-127.0.0.1:9050-<><>-186.29.205.134:22-<><>-OK root@176.58.111.237's password: **BADPASS** Permission denied, please try again. root@176.58.111.237's password: **GOODPASS** Linux www 4.1.5-x86\_64-linode61 #7 SMP Mon Aug 24 13:46:31 EDT 2015 x86\_64 The programs included with the Debian GNU/Linux system are free software; the exact distribution terms for each program are described in the individual files in /usr/share/doc/\*/copyright. Debian GNU/Linux comes with ABSOLUTELY NO WARRANTY, to the extent permitted by applicable law. Last login: Mon Nov 9 03:20:34 2015 from 160.242.131.178 root@ece:~# **tail /var/log/auth.log** Nov 10 09:46:10 ece sshd[21706]: Failed password for root from **43.229.53.25** port 11978 ssh2 Nov 10 09:46:12 ece sshd[21706]: Failed password for root from 43.229.53.25 port 11978 ssh2 Nov 10 09:46:12 ece sshd[21706]: Received disconnect from 43.229.53.25: 11: [preauth] Nov 10 09:46:12 ece sshd[21706]: PAM 2 more authentication failures; logname= uid=0 euid=0 tty=ssh ruser= rhost=43.229.53.25 user=root Nov 10 09:46:13 ece sshd[21708]: pam\_unix(sshd:auth): authentication failure; logname= uid=0 euid=0 tty=ssh ruser= rhost=43.229.53.25 user=root Nov 10 09:46:15 ece sshd[21708]: Failed password for root from 43.229.53.25 port 28216 ssh2 Nov 10 09:46:17 ece sshd[21708]: Failed password for root from 43.229.53.25 port 28216 ssh2 Nov 10 09:46:19 ece sshd[21708]: Failed password for root from 43.229.53.25 port 28216 ssh2

Nov 10 09:46:19 ece sshd[21708]: Received disconnect from 43.229.53.25: 11: [preauth] Nov 10 09:46:19 ece sshd[21708]: PAM 2 more authentication failures; logname=

uid=0 euid=0 tty=ssh ruser= rhost=43.229.53.25 user=root

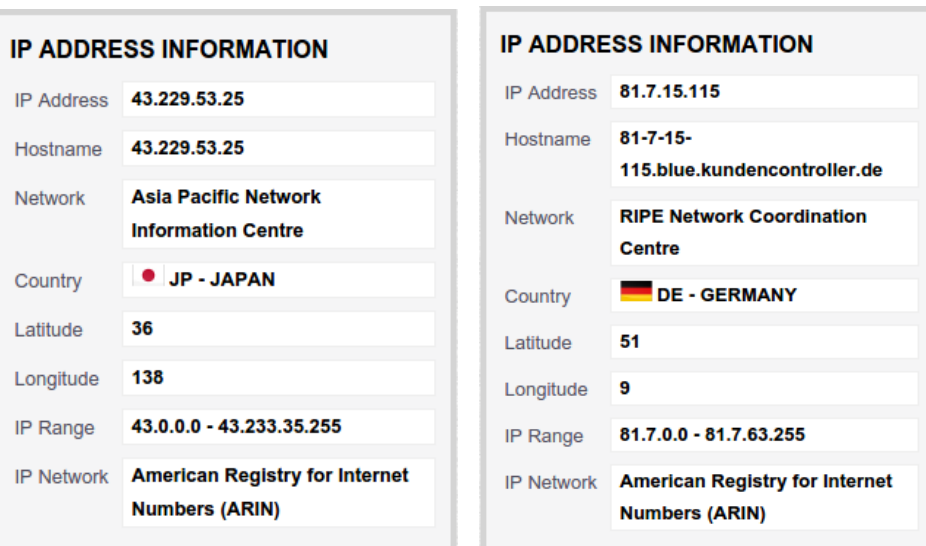

Each time the source is a different address as the exit point from TOR changes.

Illustration 5: Source for connections through TOR

#### **5.4 zenmap**

<span id="page-16-0"></span>**zenmap** is a very useful tool. It gives a graphical interface to **nmap** and is an easy way to sort through the multitude of options within the parent tool.

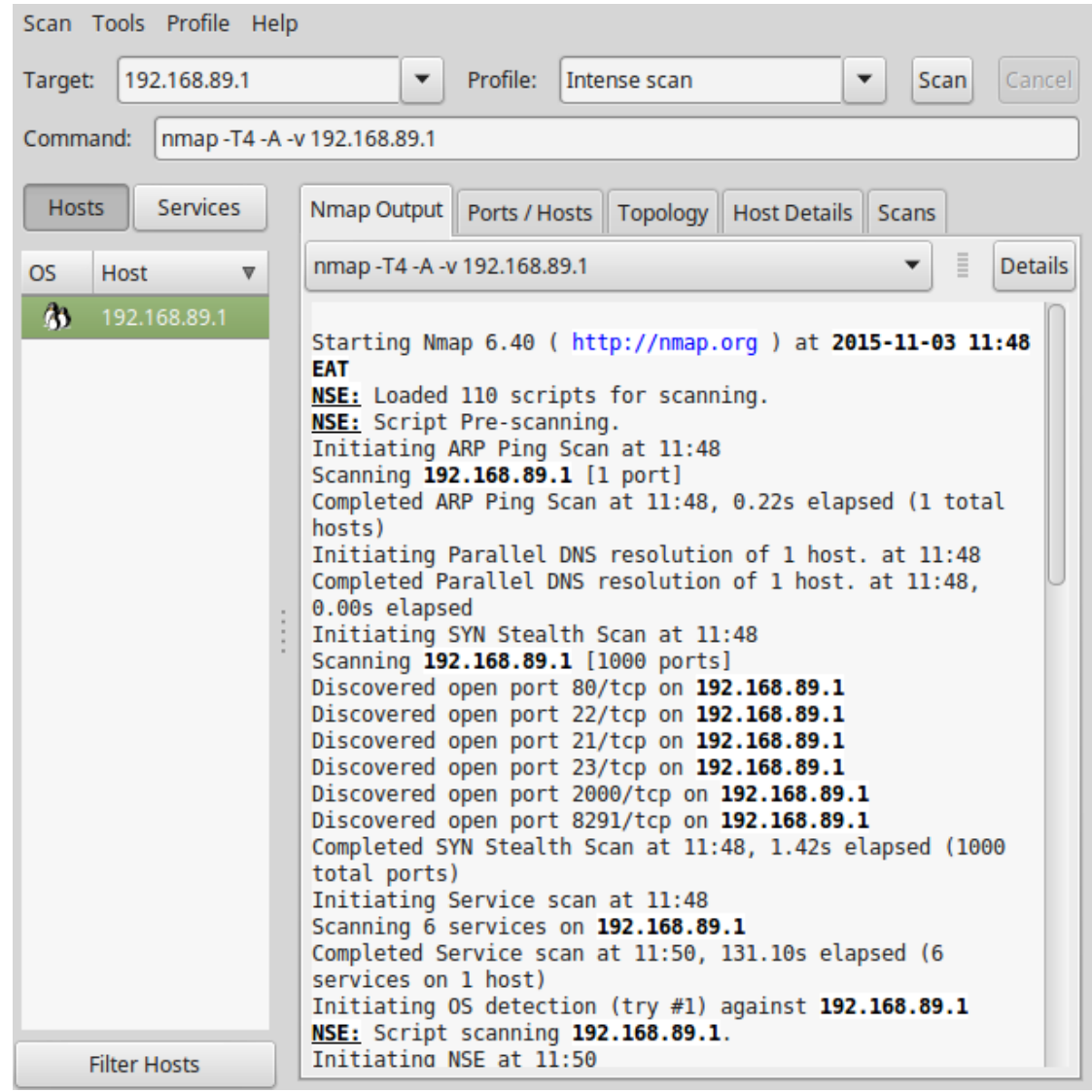

Illustration 6: Zenmap

### <span id="page-17-1"></span>**6. Vulnerability Detection and Exploitation**

### **6.1 OpenVAS**

<span id="page-17-0"></span>The Open Vulnerability Assessment System (**OpenVAS**) is a GNU General Public License (GNU GPL) framework of several services and tools offering a comprehensive and powerful vulnerability scanning and vulnerability management solution.

The actual security scanner is accompanied with a daily updated feed of Network Vulnerability Tests (NVTs), over 100,000 in total.

### **6.1.1 Install OpenVAS 9 on Kali**

Install OpenVAS 9 on Kali Linux 2017.2. The second setup will take some time so be patient.

root@kali:/# **apt install openvas** root@kali:/# **openvvas-setup**

#### **6.1.2 OpenVAS User**

Create an OpenVAS User and Password with Admin rights.

```
root@kali:/# openvasmd --create-user=MyOpenVASuser --role=Admin 
User created with password '9cecf166-8cd0-4d31-9e09-3fe13c48eca0'.
root@kali:/# openvasmd --user=MyOpenVASuser --new-password=MyOpenVASpass
```
### **6.1.3 Update the database of NVTs**

Update the NVT database, this step should be carried out regularly.

root@kali:/# **openvasmd --update** root@kali:/# **openvasmd --rebuild** root@kali:/# **systemctl restart openvas-scanner**

#### **6.1.4 Greenbone assistant access**

By default it is only possible to access the greenbone assistant from the localhost. To allow access from other hosts.

```
root@kali:/# sed -i.bak -e 's/--listen=127.0.0.1/--listen=0.0.0.0/'
/lib/systemd/system/greenbone-security-assistant.service
```
Reload systemd manager configuration and restart the greenbone security assistant.

root@kali:/# **systemctl daemon-reload** root@kali:/# **systemctl restart greenbone-security-assistant** 

### **6.1.5 Checking the OpenVAS installation**

The OpenVAS installation can be checked and any problems fixed. When all is OK it should give an OK message.

```
root@kali:/# openvas-check-setup
It seems like your OpenVAS-9 installation is OK.
```
#### **6.1.6 Run OpenVAS**

Start the OpenNAS server.

root@kali:~# **openvas-start** Starting OpenVas Services

At this stage the OpenVAS manager, scanner, and Greenbone Security Assistant (**GSAD**) services should be listening:

```
root@kali:/# netstat -antp
Active Internet connections (servers and established)
Proto Recv-Q Send-Q Local Address Foreign Address State PID/Program name
tcp 0 0 127.0.0.1:9390 0.0.0.0:* LISTEN 2745/openvasmd 
tcp 0 0 127.0.0.1:80 0.0.0.0:* LISTEN 4421/gsad
tcp 0 0 127.0.0.1:9392 0.0.0.0:* LISTEN 4420/gsad
```
-a All, -n Numeric, -t TCP, -p Program

#### **6.1.7 Using the web client**

Note the webclient will only work to **https://** not **http://**

**https://127.0.0.1:9392**

It is also possible to browse to the Kali Linux host.

**https://192.168.89.3:9392**

Use the Username and Password created above.

```
Username: MyOpenVASuser
Password: MyOpenVASpass
```
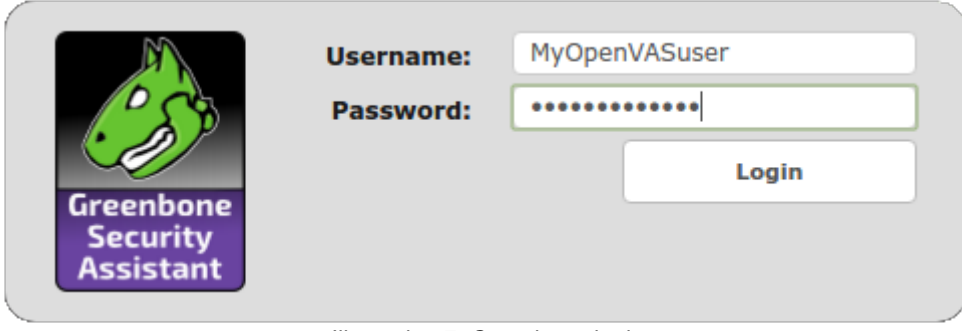

Illustration 7: Greenbone login

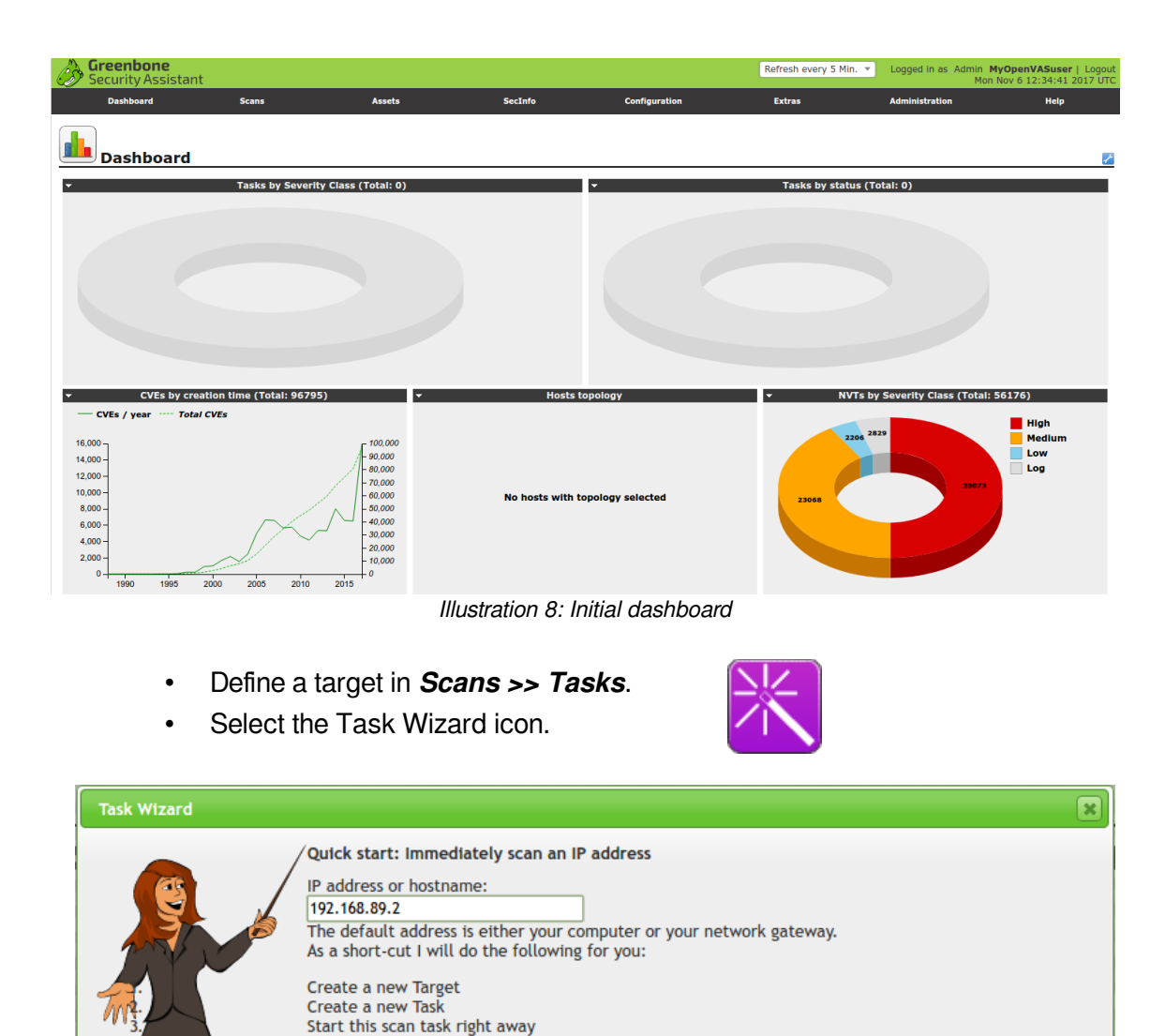

Illustration 9: OpenVAS Task Wizard

By clicking the New Task icon **the you can create a new Task yourself.** 

Switch the view to reload every 30 seconds so you can lean back and watch the scan progress

When creating the Target and Task I will use the defaults as configured in "My Settings".

In fact, you must not lean back. As soon as the scan progress is beyond 1%, you can already jump into<br>the scan report via the link in the Reports Total column and review the results collected so far.

- You don't need to even wait for the scan to complete before looking at it.
	- ‣ **Scans >> Reports**

**Start Scan** 

| <b>Greenbone</b><br>Security Assistant                                                                                                    | Logged in as Admin MyOpenVASuser   Logout<br>Mon Nov 6 13:15:51 2017 UTC |                 |                |                      |               |                                          |                                                                          |  |  |
|----------------------------------------------------------------------------------------------------|--------------------------------------------------------------------------|-----------------|----------------|----------------------|---------------|------------------------------------------|--------------------------------------------------------------------------|--|--|
| <b>Dashboard</b>                                                                                                    | <b>Scans</b>                                                             | <b>Assets</b>   | <b>SecInfo</b> | <b>Configuration</b> | <b>Extras</b> | <b>Administration</b>                    | <b>Help</b>                                                              |  |  |
| Anonymous X $\mathbf{v} \mathbf{E} \mathbf{E}$<br>$G[X]$ $\neq$<br> 2 <br>$\Rightarrow$<br><b>Filter:</b><br>Stopped at 1 %<br>$\rightarrow$ $\rightarrow$<br>autofp=0 apply overrides=1 notes=1 overrides=1 result hosts only=1 first=1 rows=100 sort-<br>reverse=severity levels=hml min_qod=70 |                                                                          |                 |                |                      |               |                                          |                                                                          |  |  |
| $\mathbb{Z}$ Report: Results (1 of 3)                                                                                                    |                                                                          |                 |                |                      |               | ID:<br>Modified:<br>Owner: MyOpenVASuser | 12h4b230-17dd-4ab2-b71c-3ea5b252e525<br>Created: Mon Nov 6 12:47:41 2017 |  |  |
|                                                                                                    |                                                                          |                 |                |                      |               |                                          |                                                                          |  |  |
| <b>Vulnerability</b>                                                                                                    |                                                                          | <b>Severity</b> |                | <b>O</b> QoD         | <b>Host</b>   | Location                                 | <b>Actions</b>                                                           |  |  |
| <b>TCP</b> timestamps                                                                                                    |                                                                          | 2.6 (Low)       |                | 80%                  | 192.168.89.2  | general/tcp                              | 因素                                                                       |  |  |
| (Applied filter:autofp=0 apply_overrides=1 notes=1 overrides=1 result_hosts_only=1 first=1 rows=100 sort-reverse=severity levels=hml min_qod=70)                                                                                                    |                                                                          |                 |                |                      |               |                                          |                                                                          |  |  |

Illustration 10: OpenVAS post scan findings

• More detailed information can be gained from individual findings.

|                                                                                                    | Greenbone<br>Security Assistant                                        |              |                 |                |                      |              | No auto-refresh | $\overline{\mathbf{v}}$ |                       | Logged In as Admin MyOpenVASuser   Logout<br>Mon Nov 6 13:17:44 2017 UTC |  |
|----------------------------------------------------------------------------------------------------|------------------------------------------------------------------------|--------------|-----------------|----------------|----------------------|--------------|-----------------|-------------------------|-----------------------|--------------------------------------------------------------------------|--|
|                                                                                                    | <b>Dashboard</b>                                                       | <b>Scans</b> | <b>Assets</b>   | <b>SecInfo</b> | <b>Configuration</b> |              | <b>Extras</b>   |                         | <b>Administration</b> | Help                                                                     |  |
| $71 +$<br>受命<br>f2900a4c-7738-4421-8079-1db51df8cf1c<br>ID:<br>Created: Mon Nov 6 12:57:51 2017<br>Modified: Mon Nov 6 12:57:51 2017<br><b>Result: TCP timestamps</b><br>Owner: MyOpenVASuser                                                    |                                                                        |              |                 |                |                      |              |                 |                         |                       |                                                                          |  |
|                                                                                                    | <b>Vulnerability</b>                                                   |              | <b>Severity</b> |                | O.<br>QoD            | Host         |                 |                         | <b>Location</b>       | <b>Actions</b>                                                           |  |
|                                                                                                    | <b>TCP timestamps</b>                                                  | r.           | $2.6$ (Low)     |                | 80%                  | 192.168.89.2 |                 |                         | general/tcp           | 日内                                                                       |  |
| <b>Summary</b><br>The remote host implements TCP timestamps and therefore allows to compute the uptime.                                                                                                    |                                                                        |              |                 |                |                      |              |                 |                         |                       |                                                                          |  |
|                                                                                                    | <b>Vulnerability Detection Result</b>                                  |              |                 |                |                      |              |                 |                         |                       |                                                                          |  |
|                                                                                                    | It was detected that the host implements RFC1323.                      |              |                 |                |                      |              |                 |                         |                       |                                                                          |  |
| The following timestamps were retrieved with a delay of 1 seconds in-between:<br>Packet 1: 7643302<br>Packet 2: 7643557                                                                                                    |                                                                        |              |                 |                |                      |              |                 |                         |                       |                                                                          |  |
| <b>Impact</b><br>A side effect of this feature is that the uptime of the remote host can sometimes be computed.                                                                                                    |                                                                        |              |                 |                |                      |              |                 |                         |                       |                                                                          |  |
| <b>Solution</b><br>Solution type: Mitigation                                                                                                    |                                                                        |              |                 |                |                      |              |                 |                         |                       |                                                                          |  |
| To disable TCP timestamps on linux add the line 'net.ipv4.tcp timestamps = 0' to /etc/sysctl.conf. Execute 'sysctl -p' to apply the settings at runtime.                                                                                         |                                                                        |              |                 |                |                      |              |                 |                         |                       |                                                                          |  |
| To disable TCP timestamps on Windows execute 'netsh int tcp set global timestamps=disabled'                                                                                                    |                                                                        |              |                 |                |                      |              |                 |                         |                       |                                                                          |  |
| Starting with Windows Server 2008 and Vista, the timestamp can not be completely disabled.                                                                                                    |                                                                        |              |                 |                |                      |              |                 |                         |                       |                                                                          |  |
| The default behavior of the TCP/IP stack on this Systems is to not use the Timestamp options when initiating TCP connections, but use them if the TCP peer that is initiating communication includes them in their<br>synchronize (SYN) segment. |                                                                        |              |                 |                |                      |              |                 |                         |                       |                                                                          |  |
|                                                                                                    | See also: http://www.microsoft.com/en-us/download/details.aspx?id=9152 |              |                 |                |                      |              |                 |                         |                       |                                                                          |  |
| <b>Affected Software/OS</b><br>TCP/IPv4 Implementations that Implement RFC1323.                                                                                                    |                                                                        |              |                 |                |                      |              |                 |                         |                       |                                                                          |  |
| <b>Vulnerability Insight</b><br>The remote host implements TCP timestamps, as defined by RFC1323.                                                                                                    |                                                                        |              |                 |                |                      |              |                 |                         |                       |                                                                          |  |
| <b>Vulnerability Detection Method</b><br>Special IP packets are forged and sent with a little delay in between to the target IP. The responses are searched for a timestamps. If found, the timestamps are reported.                             |                                                                        |              |                 |                |                      |              |                 |                         |                       |                                                                          |  |
| Details: TCP timestamps (OID: 1.3.6.1.4.1.25623.1.0.80091)                                                                                                    |                                                                        |              |                 |                |                      |              |                 |                         |                       |                                                                          |  |
| Version used: \$Revision: 7277 \$                                                                                                    |                                                                        |              |                 |                |                      |              |                 |                         |                       |                                                                          |  |
| <b>References</b>                                                                                                    |                                                                        |              |                 |                |                      |              |                 |                         |                       |                                                                          |  |
| Other: http://www.letf.org/rfc/rfc1323.txt                                                                                                    |                                                                        |              |                 |                |                      |              |                 |                         |                       |                                                                          |  |

Illustration 11: OpenVAS detail

### **6.1.8 Stopping OpenVAS**

To stop the OpenNAS server.

```
root@kali:~# openvas-stop
```
#### **6.2 Metasploit**

<span id="page-21-0"></span>**metasploit** is a penetration testing framework from Rapid7 that enables you to find, exploit, and validate vulnerabilities.

```
root@kali:~# systemctl start postgresql
root@kali:~# msfdb init
A database appears to be already configured, skipping 
initialization
```
It is important to update the Metasploit database regularly. There are typically updates weekly.

root@kali:~# **apt update; apt install metaspoilt-framework**

Control of Metasploit is through the **msfconsole**.

```
root@kali:~# msfconsole
```
[\*] Starting the Metaspoilt Framework Console ....

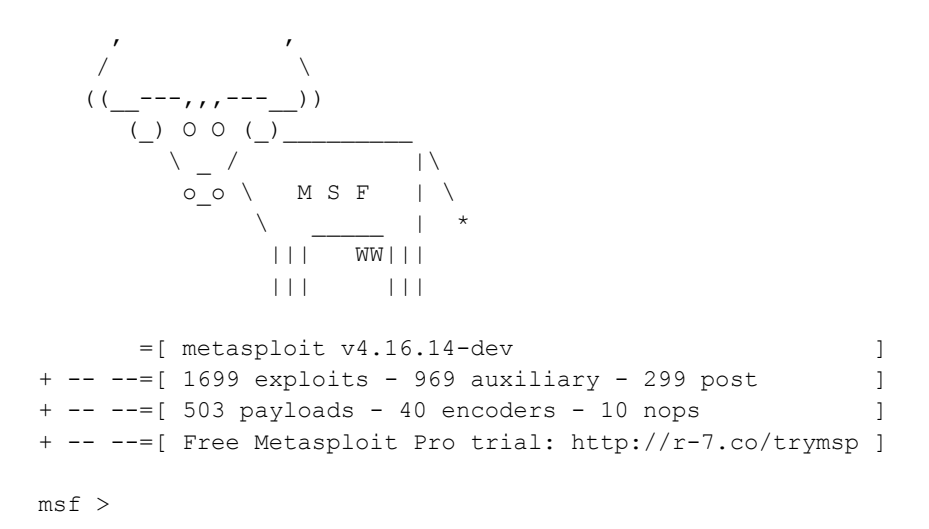

Metasploit uses modules which are in effect other security tools like **OpenVAS** and **Nessus**.

```
msf > load openvas
[*] Welcome to OpenVAS integration by kost and averagesecurityguy.
[\star][*] OpenVAS integration requires a database connection. Once the 
[*] database is ready, connect to the OpenVAS server using 
openvas_connect.
[*] For additional commands use openvas help.
[*] 
[*] Successfully loaded plugin: OpenVAS
msf >
```
Each module has its own particular command line to manipulate it and establish a scan.

```
 msf > openvas_help
  [*] openvas_help Display this help
                                enable/Disable debugging
  [*] openvas_version Display the version of the OpenVAS server
 [*] [*] CONNECTION
 \lceil * \rceil ===========
[*] openvas_connect Connects to OpenVAS
 [*] openvas_disconnect Disconnects from OpenVAS
  [*] 
  [*] TARGETS
 [*] =======
 [*] openvas_target_create Create target
 [*] openvas_target_delete Deletes target specified by ID
[*] openvas_target_list Lists targets
 [*] [*] TASKS
 [\begin{array}{cc} \star & \end{array}] \quad == ==[*] openvas_task_create Create task<br>[*] openvas task delete Delete a task and all associated reports
[*] openvas task delete Delete a task and all associated reports
 [*] openvas task list
 [*] openvas_task_start Starts task specified by ID
 [*] openvas_task_stop Stops task specified by ID
 [*] openvas_task_pause Pauses task specified by ID
 [*] openvas_task_resume Resumes task specified by ID
 [*] openvas task resume or start Resumes or starts task specified by ID
  [*] 
  [*] CONFIGS
 [ * ] =======
 [*] openvas_config_list Lists scan configurations
  [*] 
  [*] FORMATS
 [*] =======<br>[*] openvas_format list
                                Lists available report formats
  [*] 
  [*] REPORTS
 [ * ] = = = = = = = =[*] openvas report list Lists available reports
 [*] openvas_report_delete Delete a report specified by ID
 [*] openvas_report_import Imports an OpenVAS report specified by ID
  [*] openvas_report_download Downloads an OpenVAS report specified by ID
```
### **6.3 Armitage**

<span id="page-23-0"></span>Armitage is a graphical cyber attack management tool for the Metasploit Framework that visualises targets and recommends exploits. Through **Armitage**, a user may launch scans and exploits, get exploit recommendations, and use the advanced features of the Metasploit Framework.

Before starting **Armitage** the **postgresql** database must be running.

root@kali:~# **systemctl start postgresql** 

If the **Metaspoilt RPC Server** is not running or accepting connections, **armitage** will start it before connecting to it. Simply click **Yes** at the prompt on the issue.

From another shell run **armitage**.

```
root@kali:~# armitage
```
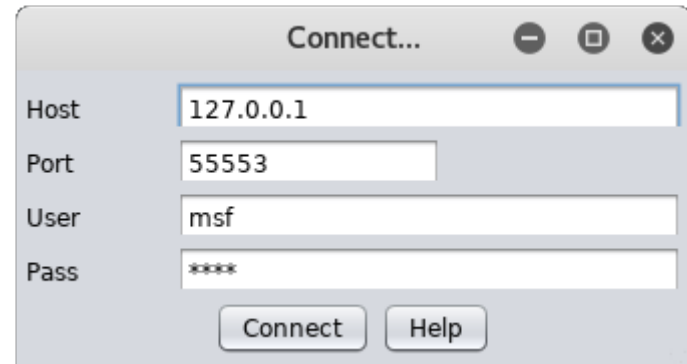

Illustration 12: Armitage connect to database

Start Metaspoilt? No | Yes : **Yes** 

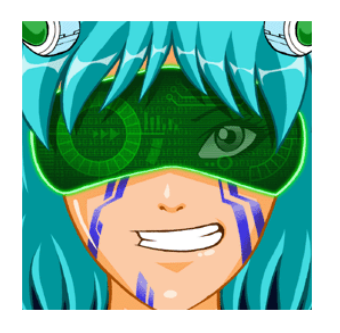

From the menu select:

**Hosts → nmap Scan → Quick Scan (OS Detect)**

Enter the IP addresses of the hosts that are to be scanned. For example a full range of IP address in the 192.168.89.0/24 subnet.

The system will scan and attempt to detect the Operating System of each using **nmap**. It will display the discovered units in the top right window pane.

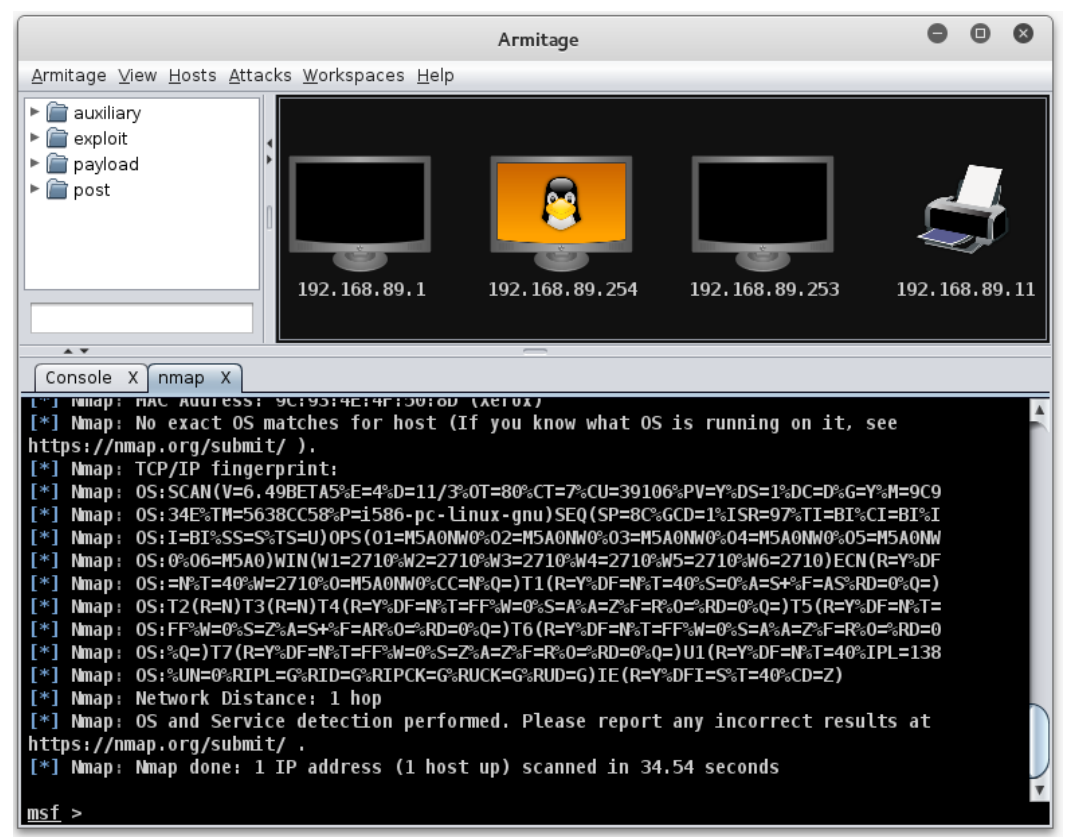

Illustration 13: Metaspoilt via Armitage

#### **6.3.1 Scanning**

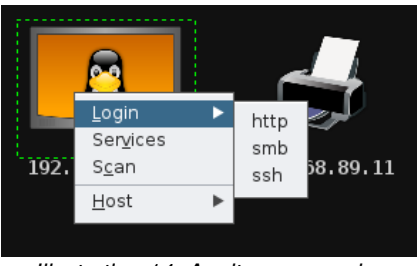

Illustration 14: Armitage, scanning

On any of the icons a scan can be carried out by right clicking and selecting **Scan**. Or to perform for all hosts select:

#### **Hosts → MSF Scans**

When you right click now additional options will appear;

- **Services** if the device has services running on ports; and
- **Login** if login style services like SSH, Telnet, FTP or SMB are available.

#### **6.3.2 Attack vectors**

To build a set of attack vectors for each device select:

#### **Attacks → Find Attacks**

That will query exploits based on the services the scans have discovered.

A new menu will have appeared giving the potential exploit for each service.

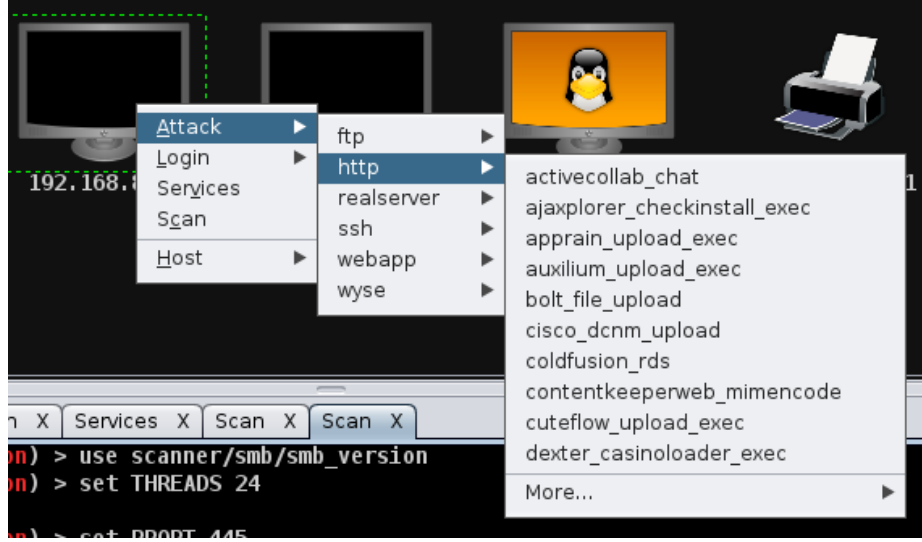

Illustration 15: Armitage, attack

#### **6.3.3 Making the attack**

Clicking on any of the potential attacks will give a detailed description of the attack and offer the option to add values like username, password, etc.. Click **Launch** to execute.

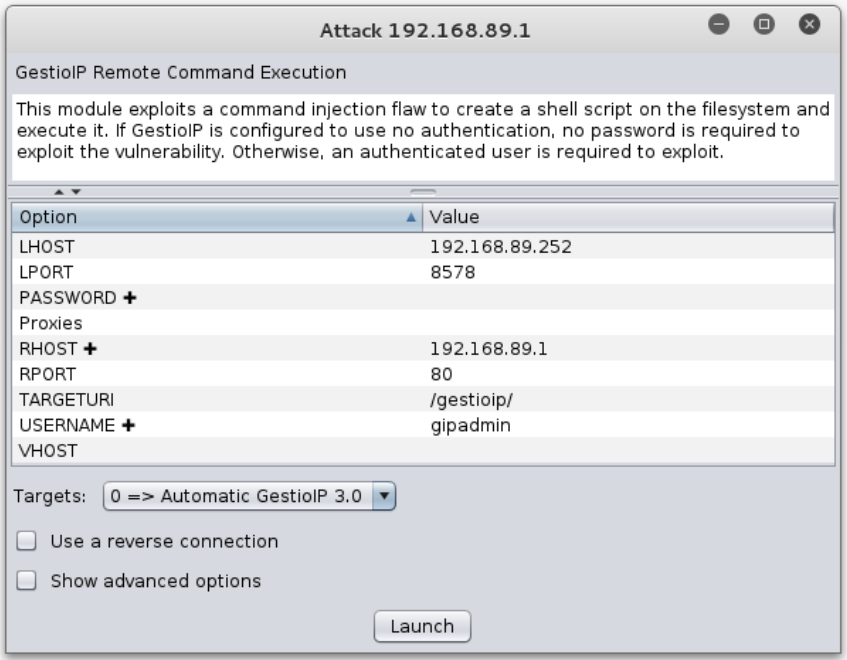

Illustration 16: Armitage, making the attack

#### **6.3.4 Hail Mary attack**

It is possible to flood a target with exploits. This is a clumsy attack and can potentially cause the target to crash.

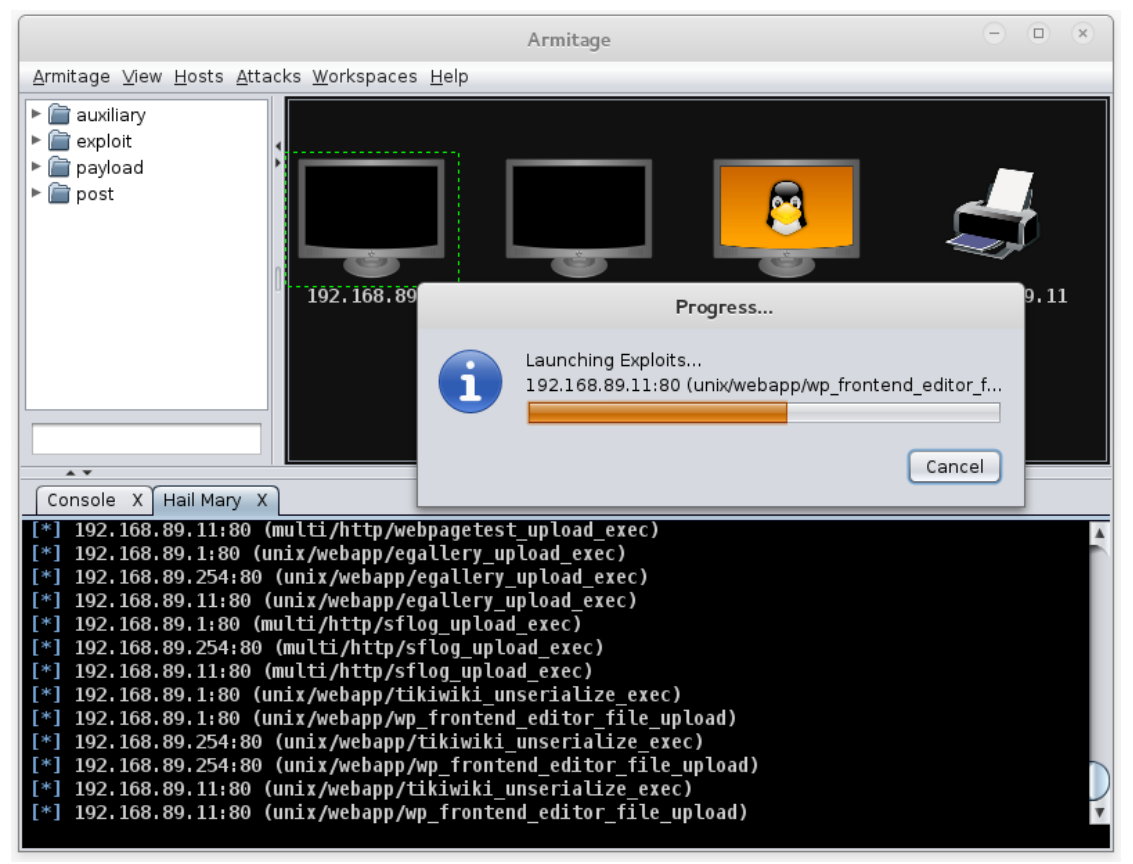

Illustration 17: Armitage, Hail Mary attack

#### **6.3.5 Reporting**

To access exploit reports select:

#### **View → Reporting**

This will give you direct access to the reports for each host as well as offer a the ability to download the reports in **.csv** format for spreadsheets.

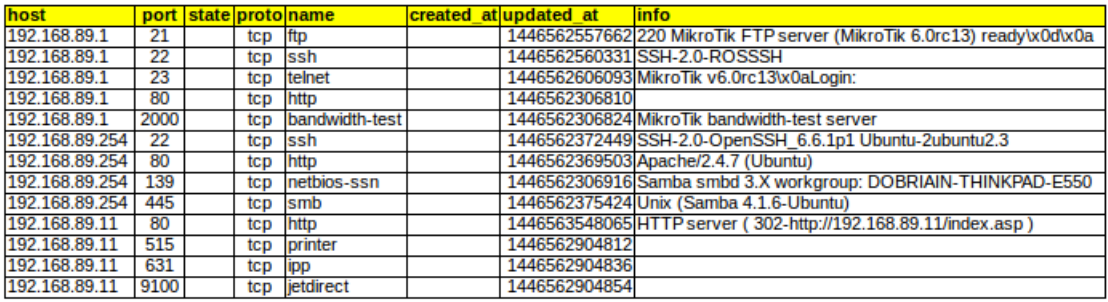

Illustration 18: Armitage, .csv report

### <span id="page-27-1"></span>**6.4 Testing Web Servers and Web Applications**

### **6.5 Nikto**

<span id="page-27-0"></span>This is a shell utility to scan web servers for known vulnerabilities.

#### **6.5.1 Install and update Nikto**

Install **nikto** and before use it is important to update the plugins and databases directly from **cirt.net**.

root@kali:~# **nikto -update**

```
+ Retrieving 'db_tests'
+ Retrieving 'db_variables'
+ Retrieving 'db_tests'
+ Retrieving 'db_outdated'
+ Retrieving 'db_server_msgs'
+ Retrieving 'nikto_robots.plugin'
+ Retrieving 'nikto_cookies.plugin'
+ Retrieving 'db_favicon'
+ Retrieving 'CHANGES.txt'
```
#### **6.5.2 Running Nikto**

Here is an example running the test against a host.

```
root@kali:~# nikto -host 192.168.89.1
```

```
- Nikto v2.1.4
```

```
---------------------------------------------------------------------
+ Target IP: 192.168.89.1
+ Target Hostname: 192.168.89.1
+ Target Port: 80
+ Start Time: 2015-10-29 22:55:58
  ---------------------------------------------------------------------
+ Server: No banner retrieved
+ No CGI Directories found (use '-C all' to force check all possible
dirs)
+ robots.txt contains 1 entry which should be manually viewed.
+ 6456 items checked: 1 error(s) and 1 item(s) reported on remote
host
```

```
+ End Time: 2015-10-29 23:02:37 (399 seconds)
```
---------------------------------------------------------------------

+ 1 host(s) tested

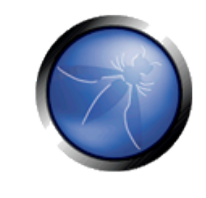

## **6.6 Open Web Application Security Project (OWASP)[1](#page-28-2)**

<span id="page-28-1"></span>OWASP is an open community dedicated to enabling organisations to conceive, develop, acquire, operate, and maintain applications that can be trusted. All of the OWASP tools, documents, forums, and chapters are free and open to anyone interested in improving application security.

### **6.7 OWASP Zed Attack Proxy (ZAP)**

<span id="page-28-0"></span>The OWASP ZAP is an integrated penetration testing tool for finding vulnerabilities in web applications.

It can be used by developers and function test engineers to carry out penetration testing to identify and close vulnerabilities on their web developments.

```
root@kali:~# zaproxy
Found Java version 1.7.0_79
Available memory: 2021 MB
Setting jvm heap size: -Xmx512m
```
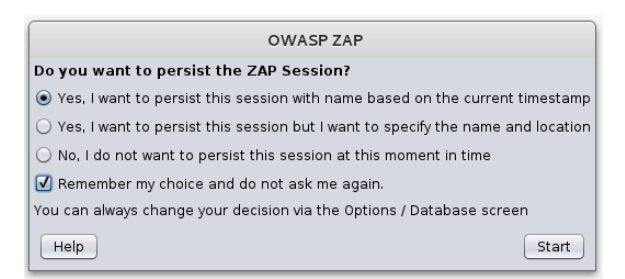

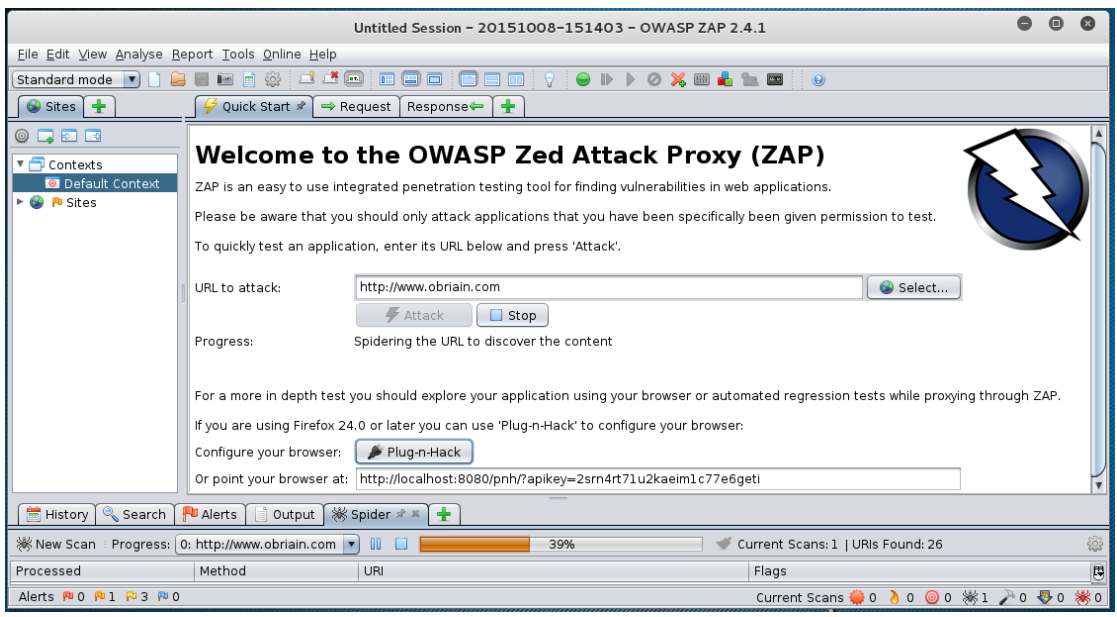

Illustration 19: Zed Attack Proxy (zap)

<span id="page-28-2"></span>1 OWASP https://www.owasp.org

When the attack is complete a list of alerts are displayed for the attack vector and any links spidered from it on the site. For each alert it proposes a solution.

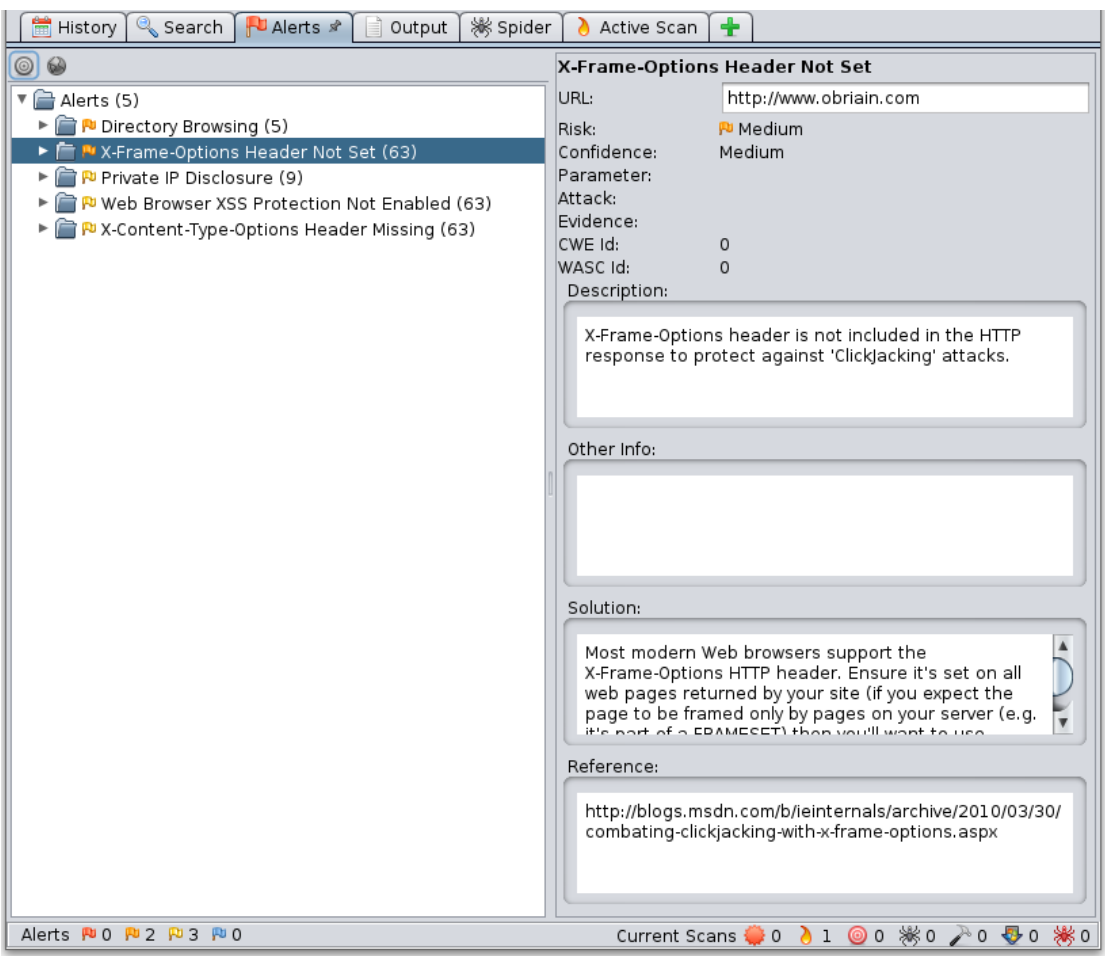

Illustration 20: Zap post scan alerts

### **6.8 Reporting**

<span id="page-30-0"></span>Zap has an excellent reporting tool. Simply select Report from the top toolbar and once can be generated in a number of formats. Here is an example of the HTML formatted report.

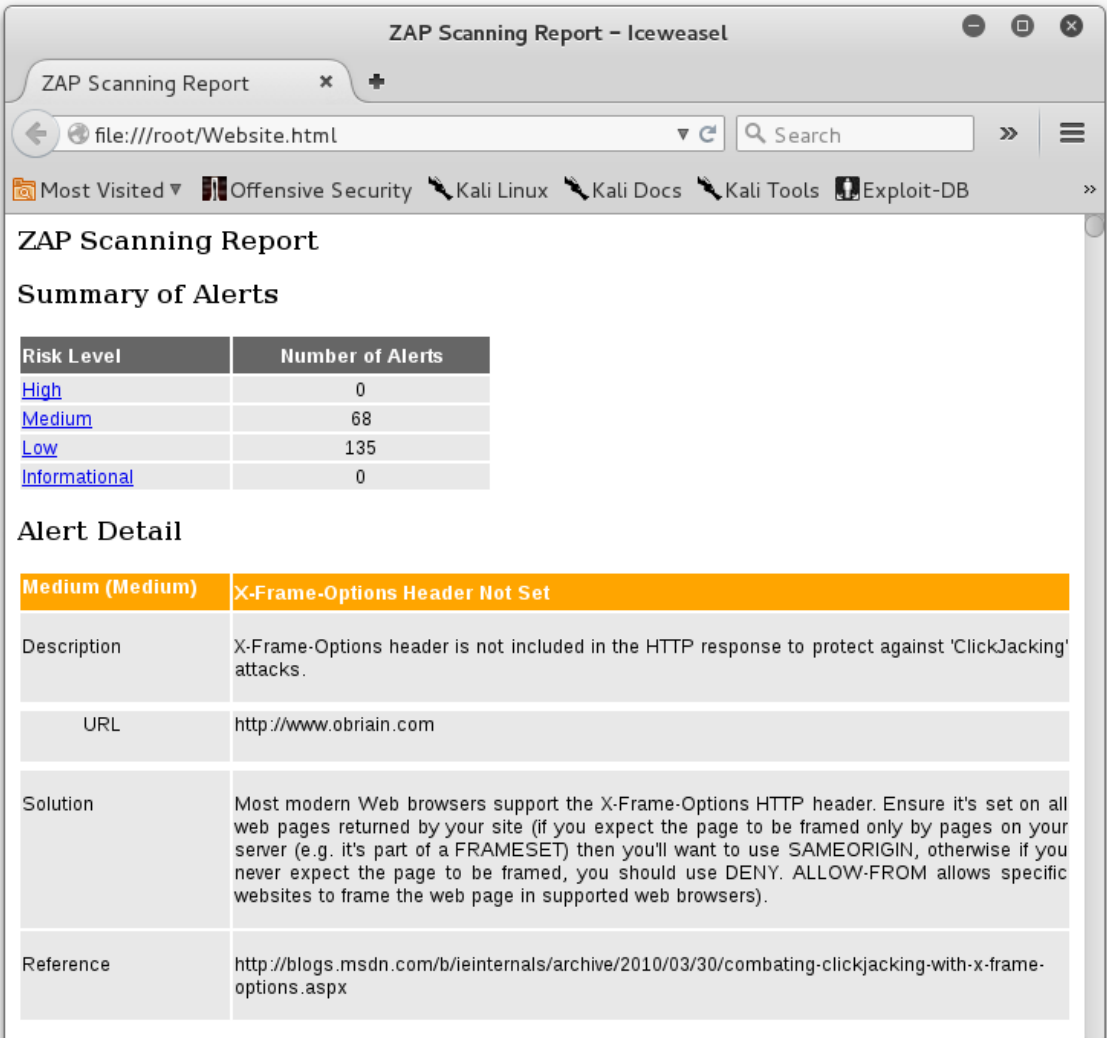

Illustration 21: Zap reporting

### <span id="page-31-1"></span>**7. Detection Systems**

### **7.1 p0f**

<span id="page-31-0"></span>**p0f** is a passive OS fingerprinting tool. **p0f** uses a fingerprinting technique based on analysing the structure of a TCP/IP packet to determine the operating system and other configuration properties of a remote host.

Install **p0f** on a server as follows:

ada:~\$ **sudo p0f -i eth0 -do /tmp/p0f-output.txt**

Run the p0f server to monitor the Ethernet interface and output results to a file. It runs in daemon mode in the background.

- **-i** Interface
- **-d** Daemon mode, Fork in the background
- **-o** Output file

```
ada:~$ sudo p0f -i eth0 -do /tmp/p0f-output.txt
--- p0f 3.07b by Michal Zalewski <lcamtuf@coredump.cx> ---
[!] Consider specifying -u in daemon mode (see README).
[+] Closed 1 file descriptor.
[+] Loaded 320 signatures from 'p0f.fp'.
[+] Intercepting traffic on interface 'eth0'.
[+] Default packet filtering configured [+VLAN].
[+] Log file '/tmp/p0f-output.txt' opened for writing.
[+] Daemon process created, PID 3191 (stderr not kept).
```
Good luck, you're on your own now!

#### ada:~\$ **tail /tmp/p0f-output.txt**

```
[2015/11/03 03:59:41] mod=syn|cli=10.0.2.15/51461|
srv=192.168.89.1/50501|subj=cli|app=NMap SYN scan|dist=<= 21|
params=random_ttl|raw_sig=4:43+21:0:1460:1024,0:mss::0
[2015/11/03 03:59:41] mod=syn|cli=10.0.2.15/51461|
srv=192.168.89.1/57509|subj=cli|app=NMap SYN scan|dist=<8|params=random_ttl|raw_sig=4:56+8:0:1460:1024,0:mss::0
[2015/11/03 03:59:41] mod=syn|cli=10.0.2.15/51461|
srv=192.168.89.1/40296|subj=chi|app=NMap SYN scan|dist=<= 9|params=random_ttl|raw_sig=4:55+9:0:1460:1024,0:mss::0
[2015/11/03 03:59:41] mod=syn|cli=10.0.2.15/51462|
srv=192.168.89.1/57509|subj=cli|app=NMap SYN scan|dist=<= 20|
params=random_ttl|raw_sig=4:44+20:0:1460:1024,0:mss::0
[2015/11/03 03:59:41] mod=syn|cli=10.0.2.15/51461|
srv=192.168.89.1/63300|subj=cli|app=NMap SYN scan|dist=<=25|params=random_ttl|raw_sig=4:39+25:0:1460:1024,0:mss::0
```
In this example the **p0f** utility detected an **nmap** scan.

This scan continues in the background filling the output file until you stop it. To finish the scan. List the current processes and **grep** for those with **p0f** in the name (**-e** = All processes, **-f** = Perform full format listing). Returned is the **p0f** daemon that was ran plus the grep process established in the command to find **p0f**.

```
ada:~$ ps -ef| grep p0f
root 3191 1 0 03:55 ? 00:00:00 ./p0f -i eth0 -do /tmp/p0f-output.txt
root 3218 3138 0 04:02 pts/1 00:00:00 grep p0f
```
Send the daemon via its process ID the SIGKILL signal. This terminates the daemon. A **grep** of the processes confirms this.

```
ada:~$ kill -SIGKILL 3191
ada:~$ ps -ef | grep p0f
root 3231 3138 0 04:06 pts/1 00:00:00 grep p0f
```
#### **7.2 Port Scan Attack Detector (psad)**

<span id="page-32-0"></span>The Port Scan Attack Detector (**psad**) makes use of **iptables** log messages from the **/var/log/messages** file to detect, alert, and optionally block port scans and other suspect traffic.

Variables can be adjusted in the **/etc/psad/psad.conf**. In the example below **psad** detects an **nmap** port scan from **86.140.55.1**.

 ada:~\$ **sudo apt install psad** Setting up psad  $(2.2-3.1)$  ... [ ok ] Starting Port Scan Attack Detector: psad.

Set the IP Tables logging rules.

```
 ada:~$ sudo iptables -F
 ada:~$ sudo iptables -A INPUT -j LOG
 ada:~$ sudo iptables -A FORWARD -j LOG
 ada:~$ sudo iptables -S
 -P INPUT ACCEPT
 -P FORWARD ACCEPT
 -P OUTPUT ACCEPT
 -A INPUT -j LOG
 -A FORWARD -j LOG
```
Update **psad** signatures.

```
 ada:~$ sudo psad –sig-update
 ada:~$ sudo service psad restart
[info] Stopping the psadwatchd process.
[info] Stopping the kmsgsd process.
[info] Stopping the psad process.
[ ok ] Stopping Port Scan Attack Detector: psad.
[ ok ] Starting Port Scan Attack Detector: psad.
```

```
Check the status of psad.
   ada:~$ sudo service psad status
   Status of Port Scan Attack Detector:
   [+] psadwatchd (pid: 2887) %CPU: 0.0 %MEM: 0.0
       Running since: Thu Jul 3 22:25:59 2014
   [+] psad (pid: 2885) %CPU: 1.4 %MEM: 3.0
       Running since: Thu Jul 3 22:25:59 2014
       Command line arguments: [none specified]
       Alert email address(es): root@localhost
   [+] Version: psad v2.2
   [+] Top 50 signature matches:
         "DDOS Trin00 Master to Daemon default password attempt" 
         (udp), Count: 4, Unique sources: 1, Sid: 237
         "MISC Microsoft PPTP communication attempt" (tcp), Count: 2,
         Unique sources: 1, Sid: 100082
         "ICMP PING" (icmp), Count: 1, Unique sources: 1, Sid: 384
         "ICMP traceroute" (icmp), Count: 1, Unique sources: 1, 
         Sid: 385
   [+] Top 25 attackers:
         86.140.55.1 DL: 3, Packets: 489, Sig count: 8
         78.143.141.200 DL: 2, Packets: 46, Sig count: 0
   [+] Top 20 scanned ports:
         tcp 80 118 packets
         tcp 25 4 packets
         tcp 1723 2 packets
         tcp 21071 1 packets
         tcp 34978 1 packets
         tcp 143 1 packets
         tcp 9088 1 packets
         tcp 9443 1 packets
         udp 27892 9 packets
         udp 26415 9 packets
```
udp 28543 8 packets

 udp 22124 8 packets udp 30544 8 packets udp 22123 6 packets udp 21698 6 packets udp 27482 6 packets udp 32779 6 packets udp 123 6 packets udp 24511 6 packets udp 24007 5 packets udp 32818 5 packets udp 25546 5 packets udp 31189 5 packets udp 30303 5 packets udp 34358 5 packets udp 32931 5 packets udp 36893 5 packets udp 21525 5 packets [+] iptables log prefix counters: [NONE] Total packet counters: tcp: 129 udp: 408 icmp: 1 [+] IP Status Detail: SRC: 86.140.55.1, DL: 3, Dsts: 1, Pkts: 489, Unique sigs: 2, Email alerts: 5 DST: 192.168.89.1, Local IP Scanned ports: UDP 123-58178, Pkts: 359, Chain: INPUT, Intf: eth0 Scanned ports: TCP 25-34978, Pkts: 129, Chain: INPUT, Intf: eth0 Signature match: "MISC Microsoft PPTP communication attempt" TCP, Chain: INPUT, Count: 1, DP: 1723, SYN, Sid: 100082 Signature match: "DDOS Trin00 Master to Daemon default password attempt" UDP, Chain: INPUT, Count: 1, DP: 27444, Sid: 237 SRC: 78.143.141.200, DL: 2, Dsts: 1, Pkts: 46, Unique sigs: 0, Email alerts: 4 DST: 192.168.89.1, Local IP Scanned ports: UDP 34114-60963, Pkts: 46, Chain: INPUT, Intf: eth0 Total scan sources: 2 Total scan destinations: 1 [+] These results are available in: /var/log/psad/status.out

```
 ada:~$ sudo tail -f /var/log/psad/status.out
 UDP, Chain: INPUT, Count: 1, DP: 27444, Sid: 237
 SRC: 78.143.141.200, DL: 2, Dsts: 1, Pkts: 46, Unique sigs: 0, 
 Email alerts: 4
 DST: 192.168.89.1, Local IP Scanned ports: UDP 34114-60963, Pkts:
 46, Chain: INPUT, Intf: eth0
     Total scan sources: 2
     Total scan destinations: 1
```
### **7.3 Passive Asset Detection System (pads)**

<span id="page-35-1"></span>Passive Asset Detection System (**pads**) is a libpcap based detection engine used to passively detect network assets. It is designed to complement IDS technology by providing context to IDS alerts. Discovered devices are logged in **/var/lib/pads/assets.csv**. This can be changed along with many other variables in **/etc/pads/pads.conf**.

```
 ada:~$ sudo apt install pads
Setting up pads (1.2-11) ...
[ ok ] Starting Passive Asset Detection System: pads.
 ada:~$ cat /var/lib/pads/assets.csv
asset,port,proto,service,application,discovered 
109.106.96.153,0,0,ARP (Intel Corporation), 0:04:23:B1:8F:E2, 
1404421526
```
### **8. Summary**

<span id="page-35-0"></span>This document introduces penetration testing and Kali Linux as a tool for such activity. It has only skimmed the surface as you should realise just browsing the menus of the Kali Linux applications tab.

To become proficient at pen-testing takes practice.

### **9. Lab Exercise**

<span id="page-36-1"></span>Carry out a pen-test on the IP address given to you by the instructor.

### **10. Bibliography**

<span id="page-36-0"></span>Payment Card Industry - Data Security Standard (PCI DSS), Penetration Testing Guidance, Version 1.0, March 2015.

Payment Card Industry - Data Security Standard (PCI DSS), Requirements and Security Assessment Procedures, Version 3.2, April 2016.

Karen Scarfone, Murugiah Souppaya, Amanda Cody and Angela Orebaugh (2015). Technical Guide to Information Security Testing and Assessment. National Institute of Standards and Technology Special Publication 800-115.

NIST (2014). Assessing Security and Privacy Controls in Federal Information Systems and Organizations - Building Effective Assessment Plans. National Institute of Standards and Technology Special Publication 800-53A Revision 4.

NIST (2017). Verification and Test Methods for Access Control Policies/Models. National Institute of Standards and Technology Special Publication 800-184.

NIST (2016). Guide for Cybersecurity Event Recovery. National Institute of Standards and Technology Special Publication 800-192.

Tor Project: Anonymity Online [online]. Available: https://www.torproject.org

Kali GNU/Linux distribution. Offensive Security [online]. Available: https://www.kali.org

Nmap: the Network Mapper - Free Security Scanner [online]. Available: https://nmap.org

Zenmap - Official cross-platform Nmap Security Scanner GUI [online]. Available: https://nmap.org/zenmap/

OpenVAS - Open Source vulnerability scanner and manager [online]. Available: http://www.openvas.org

Metasploit Unleashed (MSFU). Offensive Security [online]. Available: https://www.offensivesecurity.com/metasploit-unleashed/

Armitage - Cyber Attach Managem,ent for Metasploit [online]. Available: http://www.fastandeasyhacking.com

OWASP Zed Attack Proxy Project [online]. Available: https://www.owasp.org/index.php/OWASP\_Zed\_Attack\_Proxy\_Project

Michal Zalewski (2014). p0f v3 (version 3.09b) [online]. Available: http://lcamtuf.coredump.cx/p0f3/

Port Scan Attack Detector (PSAD): Intrusion Detection and Log Analysis with iptables [online]. Available: http://cipherdyne.org/psad/

Passive Asset Detection System (PADS) [online]. Available: http://passive.sourceforge.net

This page is intentionally blank